# Calcolo Numerico (A.A. 2014-2015)

## Lab n.4, 5, 6, 7

Equazioni non lineari: Metodi di Bisezione, Newton-Raphson, Secanti 5,12,19,24 Novembre 2014

# Equazioni non lineari

Un'equazione non lineare è un'equazione del tipo  $f(x) = 0$ 

Le soluzioni  $\xi$  dell'equazione, cioè quei valori tali che  $f(\xi) = 0$ 

vengono chiamate radici dell'equazione non lineare o zeri della funzione  $f$ .

1

Ci limiteremo al caso di radici reali:  $\xi \in \mathbb{R}$ .

# Separazione delle radici

In genere, le **equazioni non lineari** che nascono nelle applicazioni non possono essere risolte analiticamente. Per approssimare le radici è necessario ricorrere a un metodo numerico.

Prima di utilizzare un metodo numerico bisogna sapere:

- quante sono le radici (reali);
- dove si trovano approssimativamente;
- se ci sono delle simmetrie.

Per rispondere a queste domande si può ricorrere alla tabulazione o al grafico della funzione  $f$ .

Una volta separata una radice  $\xi$  si passa alla **seconda fase** che consiste nella costruzione di un'opportuna **successione**  $\{x_n\}$  di approssi**mazioni** di  $\xi$  che converge alla radice  $\xi$  al divergere di n.

# Equazioni non lineari

La lunghezza d'onda di uno tsunami  $L$ , per una certa profondità dell'acqua  $d$  soddisfa la seguente **equazione non lineare** 

$$
L = \frac{a_g T^2}{2\pi} \tanh\left(\frac{2\pi d}{L}\right)
$$

con  $a_q$  e T rispettivamente l'accelerazione di gravità e il periodo. Sapendo che  $T = 2880s$  e  $d = 4000m$  (valore tipico dell'Oceano Indiano), produrre una stima del valore di L con precisione almeno  $10^{-5}$ .

### Separazione delle radici

Utilizziamo il **metodo grafico** per stabilire quante sono le radici reali di  $f(L)$ , con  $f(L) = L - \frac{a_g T^2}{2\pi}$  $\overline{2\pi}$ tanh  $\left(\frac{2\pi d}{L}\right)$  $\overline{L}$ .

Poniamo

$$
h(L) = L \qquad e \qquad g(L) = \frac{a_g T^2}{2\pi} \tanh\left(\frac{2\pi d}{L}\right)
$$

e visualizziamo i punti di intersezione tra le due funzioni.

Dal grafico si evince che le intersezioni sono due, una positiva e una negativa.

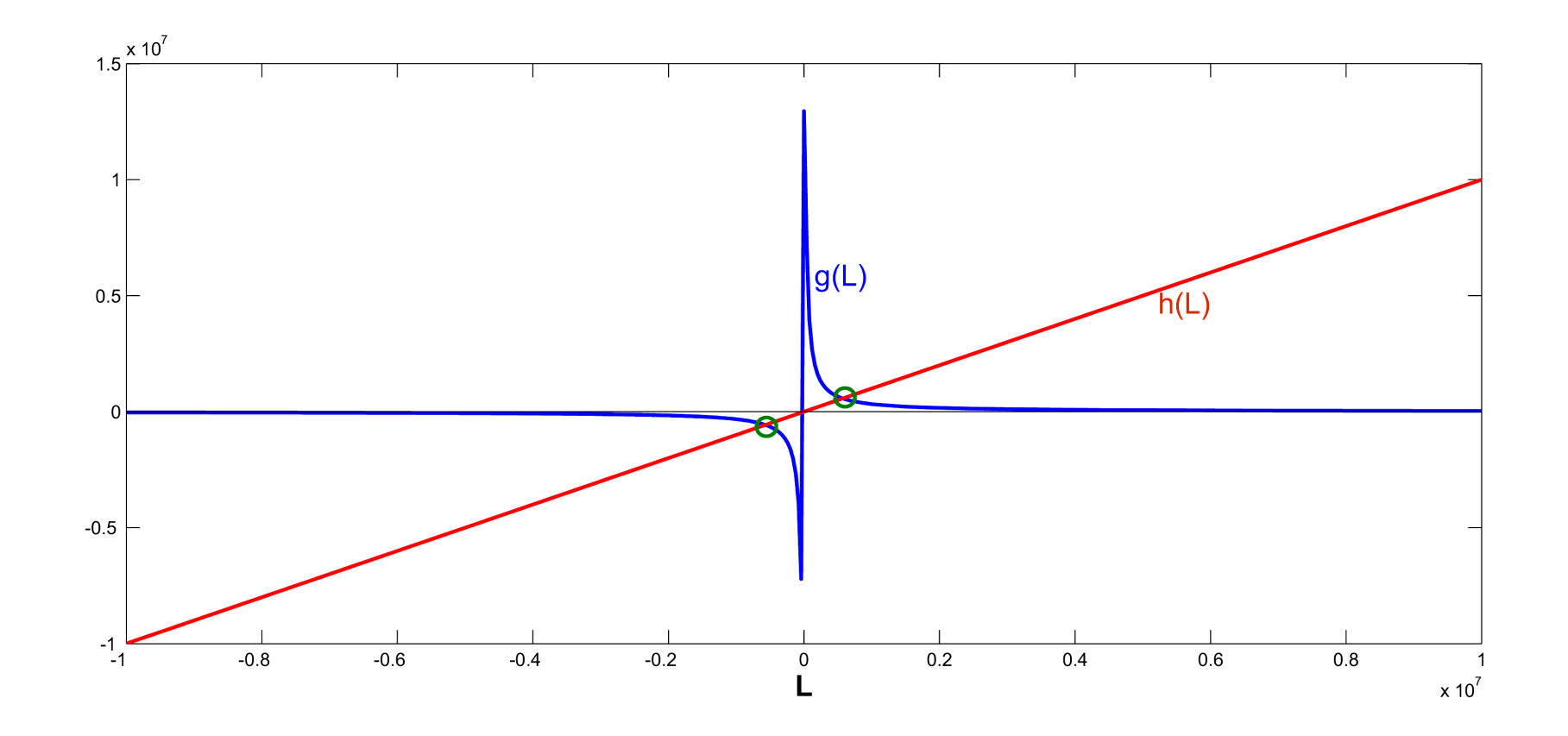

Poichè la lunghezza d'onda deve essere un numero positivo, si scarta la radice negativa.

Restringendo il grafico delle funzioni nell'intervallo  $\begin{bmatrix} 0 & 2 \cdot 10^6 \end{bmatrix}$ , si osserva che la radice positiva è contenuta nell'intervallo  $[.5 \cdot 10^6 \quad 1 \cdot 10^6]$  $([500, 1000]$ Km)

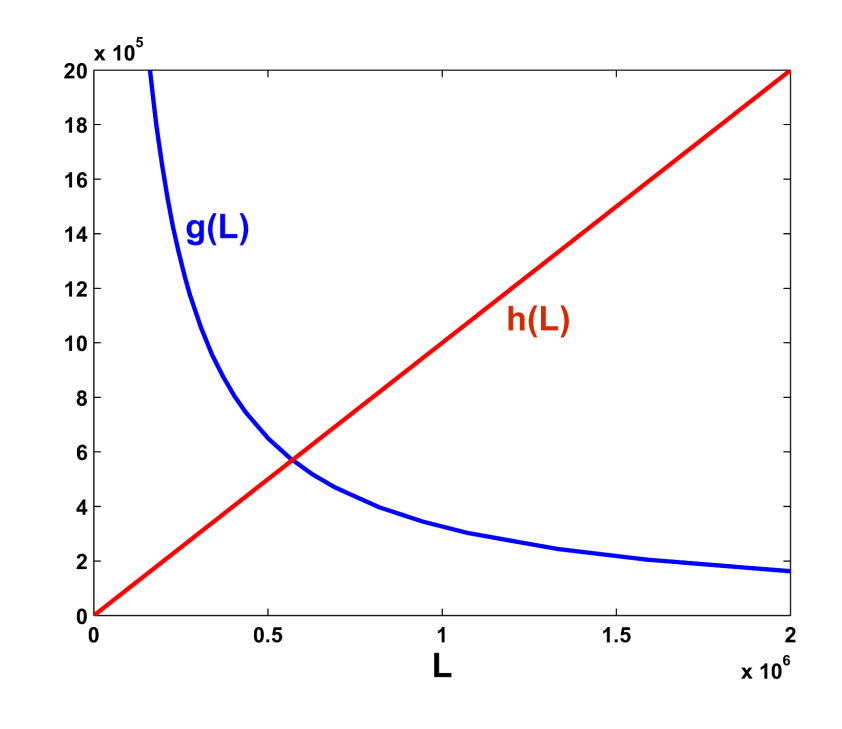

 $>> T = 2880$ ;  $\gg$  ag = 9.81;  $\Rightarrow$  h =  $\mathbb{O}(L)[L];$ >>  $g = O(L) [ (ag*T^2)/(2*pi)*tanh(2*pi*d/L) ]$ ;

>> figure, fplot(g,[0 2\*10^6])

```
>> hold on, fplot(h,[0 2*10^6])
```
 $\gg$  xlabel( $'L'$ )

>> axis([0 2000000 -1 2000000])

Visualizzando le due funzioni per  $L$   $\in$   $[0.5\cdot10^6,$   $1\cdot10^6]$ , si può ridurre ulteriormente l'intervallo in cui cercare la radice dell'equazione non lineare considerata, per esempio  $[0.5 \cdot 10^6, 0.6 \cdot 10^6]$ 

A questo punto è possibile selezionare un metodo numerico per il calcolo della radice di  $f(L) = 0$  nell'intervallo  $I = [0.5 \cdot 10^6, 0.6 \cdot 10^6]$ 

# Metodo di bisezione (o metodo dicotomico)

Ipotesi di applicabilità :

- è stato separato un intervallo  $I = [a, b]$  in cui c'è un'unica radice ξ;
- la funzione  $f \in$  continua in  $I: f \in C^0[a, b]$ ;
- $f(a)f(b) < 0$ .

#### Algoritmo:

$$
a_0 = a, \t b_0 = b
$$
  
per  $k = 1, 2, 3, ...$   
 $x_k = \frac{a_{k-1} + b_{k-1}}{2}$  (punto medio di  $[a_{k-1}, b_{k-1}])$   
se  $f(x_k) = 0$ , allora stop  
se  $f(a_{k-1})f(x_k) < 0$ , allora  $[a_k, b_k] = [a_{k-1}, x_k]$   
se  $f(x_k)f(b_{k-1}) < 0$ , allora  $[a_k, b_k] = [x_k, b_{k-1}]$ 

Criteri di arresto a posteriori

$$
\begin{cases} |e_k| \simeq |x_k - x_{k-1}| < \varepsilon \\ |f(x_k)| < \varepsilon \end{cases}
$$

Criterio di arresto a priori: La stima a priori del numero di iterazioni K necessario per ottenere un **errore minore** di  $\varepsilon$  è

$$
|e_k| < \frac{b-a}{2^k} < \varepsilon \quad \Rightarrow \qquad K > \frac{\log(b-a)-\log(\varepsilon)}{\log 2}
$$

### Metodo di bisezione

Si verifica facilmente che la funzione  $f(L) = L - \frac{a_g T^2}{2\pi}$  $\overline{2\pi}$ tanh  $\left(\frac{2\pi d}{L}\right)$ L e una funzione continua in tutto il dominio di definizione ed in particolare nell'intervallo  $I = [a, b] = [0.5 \cdot 10^6, 0.6 \cdot 10^6]$ . Inoltre risulta

 $f(0.5 \cdot 10^6) = -150396.83597$  e  $f(0.6 \cdot 10^6) = 57863.27995$ 

$$
(\text{Oss. } \tanh(x) = \frac{e^x - e^{-x}}{e^x + e^{-x}})
$$

da cui

### $f(a)f(b) < 0.$

Quindi, sono soddisfatte le condizioni di applicabilità del *metodo di* bisezione

#### Si calcola il punto

$$
x_1 = \frac{a+b}{2} = \frac{0.5 \cdot 10^6 + 0.6 \cdot 10^6}{2} = 0.55 \cdot 10^6
$$

si valuta la funzione f nel punto  $x_1$ , cioè  $f(x_1) = -41356.18896 < 0$ 

quindi, si definisce il nuovo intervallo

$$
I_1 = [x_1, b] = [0.55 \cdot 10^6, 0.6 \cdot 10^6]
$$

che contiene la radice positiva di  $f$ .

L'errore è

$$
e_1 = |x_1 - x_0| = |x_1 - a| = 50000.
$$

Si calcola il punto  $x_2 = \frac{x_1+b}{2} = \frac{0.55 \cdot 10^6 + 0.6 \cdot 10^6}{2} = 0.575 \cdot 10^6$ si valuta la funzione f nel punto  $x_2$ , cioè  $f(x_2) = 9321.48847 > 0$ .

Il nuovo intervallo è  $I_2 = [x_1, x_2] = [0.55 \cdot 10^6, \ 0.575 \cdot 10^6]$ 

mentre l'errore diventa

$$
e_2 = |x_2 - x_1| = 25000.
$$

Procedendo in questo modo si ha

$$
x_3 = \frac{x_1 + x_2}{2} = \frac{0.55 \cdot 10^6 + 0.575 \cdot 10^6}{2} = 0.5625 \cdot 10^6
$$

 $f(x_3) = -15732.61210 < 0,$ 

$$
e_3 = |x_3 - x_2| = |0.5625 \cdot 10^6 - 0.575 \cdot 10^6| = 12500
$$

e 
$$
I_3 = [x_3, x_2] = [0.5625 \cdot 10^6, 0.575 \cdot 10^6]
$$

$$
x_4 = \frac{x_3 + x_2}{2} = \frac{0.5625 \cdot 10^6 + 0.575 \cdot 10^6}{2} = 0.56875 \cdot 10^6
$$

 $f(x_4) = -3136.71786 < 0,$ 

$$
e_4 = |x_4 - x_3| = |0.56875 \cdot 10^6 - 0.5625 \cdot 10^6| = 6250
$$

e  $I_4 = [x_4, x_2]$ 

e così via.

Si osserva che l'errore  $e_k$  si dimezza ad ogni iterazione, cioè  $\frac{e_{k+1}}{e_k}$  $=$  $\frac{1}{2}$ .

Quindi, richiedendo un errore almeno di

$$
\varepsilon = 0.5 \cdot 10^{-5},
$$

sono necessarie  $K$  iterazioni con

$$
K > \frac{log(b-a) - log(\varepsilon)}{log(2)} = \frac{log(0.1 \cdot 10^6) - log(0.5 \cdot 10^{-5})}{log(2)} \approx 35
$$

affinchè il metodo converga alla soluzione con la precisione fissata.

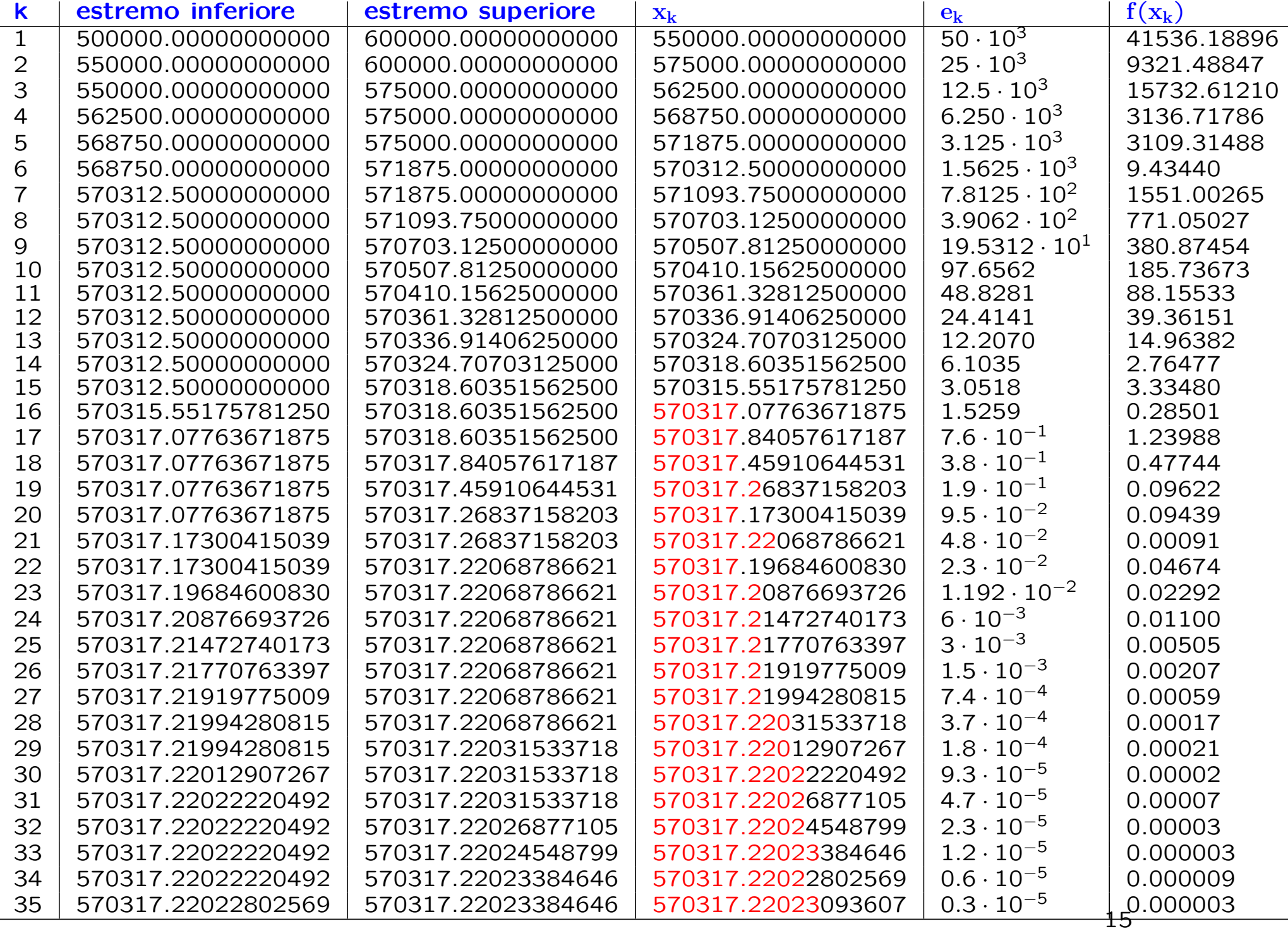

Se come criterio di arresto avessimo usato

### $|f(x_k)| \leq \varepsilon$ ,

la soluzione prodotta sarebbe quella corrispondente a  $k = 33$  nella tabella precedente.

# Script Matlab: Metodo di Bisezione

Implementiamo l'algoritmo utilizzando il criterio di arresto a priori: il numero di iterazioni K per ottenere un errore minore di  $\varepsilon$  è

$$
K > \frac{\log(b-a)-\log(\varepsilon)}{\log 2}
$$

Introduciamo i seguenti valori

- il periodo  $T = 2880$  e la profondità dell'acqua  $d = 4000$
- $\bullet\,$  gli estremi dell'intervallo  ${\rm I} = [0.5\!\cdot\! 10^6, 0.6\!\cdot\! 10^6]$  in cui si vuole cercare la radice
- la precisione  $\varepsilon = 10^{-5}$  con cui si vuole cercare la radice

Aprire l'editor di MATLAB e creare un nuovo file .m dal nome

script\_bisezione

## script\_bisezione

```
ag = 9.81; T= 2880; d=4000;
```

```
f = \mathbb{O}(L) [L - (ag * T^2) / (2 * pi) * tanh(2 * pi * d/L)];
```

```
% intervallo in cui si vuole cercare la radice
a0 = 0.5*10^{\circ}6;
b0 = 0.6*10^{\circ}6;
```

```
eps = 10^{\degree} - 5;
```

```
n\_iter = \text{ceil}((\log(b0-a0)-\log(eps))/\log(2));
```

```
for n=1:n_iter
 xn = (a0+b0)/2;
```

```
if f(xn)*f(a0) < 0b0=xn;
```

```
elseif f(xn)*f(b0)<0
   a0=xn;
 end
end
```
fprintf('la radice e'' %5.6f', xn)

# Script Matlab: Metodo di Bisezione

Implementiamo un'altra versione dell'algoritmo in cui richiediamo come parametri di input

- $\bullet$  il periodo  $\mathbf T$  e la profondità dell'acqua d
- gli estremi dell'intervallo I in cui si vuole cercare la radice
- la precisione  $\varepsilon$  con cui si vuole cercare la radice
- · il numero di iterazioni n\_iter da effettuare SE non viene specificata la tolleranza ε

Aprire l'editor di MATLAB e creare un **nuovo file** m dal nome

```
script_bisezione_2
```
# script\_bisezione\_2

format long;

% parametri relativi alla funzione di cui si vuole cercare una radice  $ag = 9.81$ ;  $T = input('inservice il periodo T = '')$ d = input('inserire la profondita'' dell'' acqua d = ') % funzione di cui si vuole cercare una radice

```
f = \mathbb{Q}(L) [L - (ag * T^2) / (2 * pi) * tanh(2 * pi * d/L)]
```

```
% intervallo in cui si vuole cercare la radice
a0 = input('inserire 1''estremo inferiore dell''intervallo a = ');
b0 = input('inserire 1''estremo superiore dell''intervallo b = ');
```
eps = input ('inserire la precisione richiesta per la soluzione, eps = ')

```
if isempty(eps)
   %se non viene data la precisione,
   %si richiede il numero di iterazioni da eseguire
  n_iter = input('inserire il no. di iterazioni da eseguire, n_iter = ')
   if isempty(n_iter)
      % se non viene dato il numero di iterazioni,
      % si fissa 30 come numero massimo
     n\_iter = 30;end
else
   % calcola il numero minimo di iterazioni
   % necessarie per raggiungere la precisione richiesta
  n\_iter = ceil((log(b0-a0)-log(ep))/log(2));
```
end

```
% inizializzazione per il I passo
a = a0; b = b0; xy = a0;
fprintf('iter\t a_n\t\t\t b_n\t\t\t x_n\t\t |x_n-x_-(n-1))|\t\t f(x_n)\n')
figure, hold on, title('errore di troncamento')
% si cerca la soluzione con un numero fissato di iterazioni
for n= 1:n_iter
   xn = (a+b)/2;err1 = abs(xn-xv);err2 = abs(f(xn));if (f(a)*f(xn) < 0)b = xn;
    elseif (f(xn)*f(b) < 0)a = xn;end
   xv = xn;fprintf('%3d\t %15.15f\t %15.15f %15.15f %6.15f\t %6.15f\n',...
             [n a b xn err1 err2])
```

```
plot(n,err1,'*')
end
axis([0 30 0 60000])
% si osserva che l'errore err1 si dimezza ad ogni iterazione
```
# Output dei dati

Un modo per costruire stringhe di caratteri per l'output di testo è fornito dalle funzioni **fprintf** e **sprintf** mutuate direttamente dal linguaggio C. La sintassi della prima è del tipo

fprintf(fid, formato, variabili)

dove **formato** è una stringa di testo che tramite l'uso di caratteri speciali indica il tipo di formato dell'output, variabili è una lista opzionale di variabili separate da una virgola e che hanno un corrispondente all'interno della stringa formato. Infine *fid* è un identificatore opzionale del file al quale l'output è inviato. Se si omette il fid, le variabili vengono visualizzate nello standard output  $(id = 1)$ 

#### Esempio

 $>> x = 3.56$ :  $\gg$  s =  $\prime$ ciao': >>fprintf('un numero decimale %3.2f e una stringa %s\n', x, s) un numero decimale 3.56 e una stringa ciao

Il formato è una stringa che contiene i caratteri che si vogliono visualizzare e, nelle posizioni in cui si vuole venga inserito il valore, deve essere indicato uno dei formati preceduti dal carattere %. Tali codici di formati sono abitualmente seguiti da due interi separati da un punto (ad esempio %3.2f). Il primo numero indica quante colonne si desiderano impegnare in uscita ed il secondo il numero di cifre della parte frazionaria. In questo esempio il formato % 3.2 f serve a visualizzare un numero decimale, mentre il formato  $\frac{9}{6}$ s è utilizzato per le stringhe.

Descrittori di formato: specificano tipo, allineamento, cifre significative, ampiezza di campo.

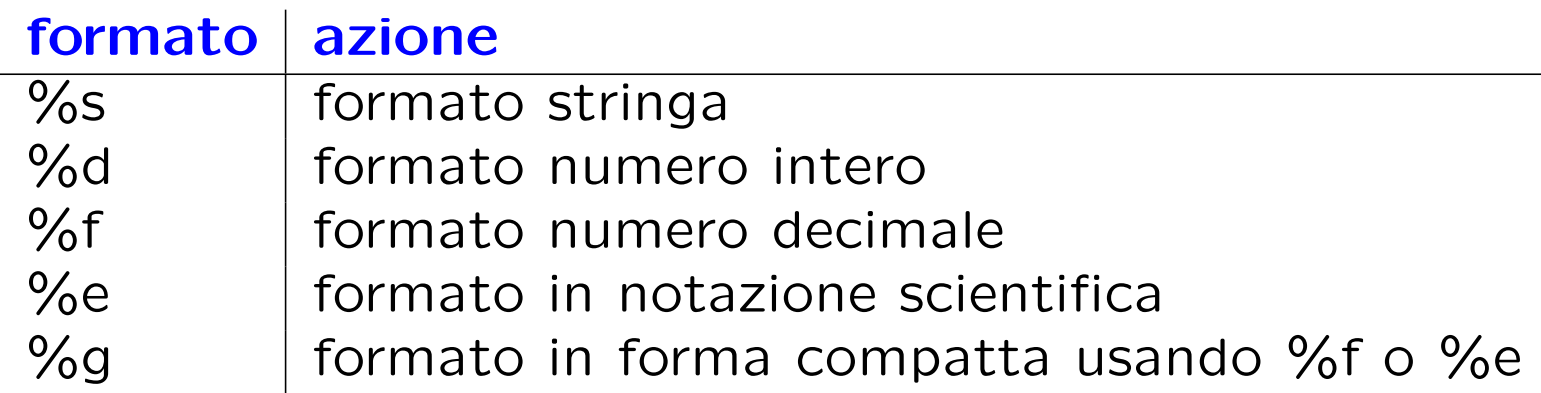

#### Esempi:

%10s visualizza una stringa di 10 caratteri %6.2f visualizza un numero con 6 cifre di cui 2 decimali  $\%$  – 5d visualizza un intero con 5 cifre allineato a sinistra

Nell'help di MATLAB si trovano tutti i formati per i vari tipi di variabili.

La funzione sprintf ha invece la sintassi

 $stringa =$  sprintf(formato, variabili)

e la differenza è che l'output viene reindirizzato su una stringa

```
>>x=3; s='ciao;
>>stringa = sprintf('un intero %d e una stringa %s\n', x, s)
>>disp(stringa)
un intero 3 e una stringa ciao
```
#### Caratteri speciali

\n -> carattere di ritorno a capo

\t -> carattere di tabulazione

Nota: La principale differenza tra le funzioni MATLAB fprintf e sprintf e le equivalenti versioni in C, è data dalla possibilità di dare come argomenti vettori e matrici, come vedremo nel prossimo esempio.

## Esempio

```
>> x=[1 4 2 5 3 6];
>> fprintf('%3d',x)1 4 2 5 3 6
>> fprintf('%3d\n%3d\n',x(1:2:end),x(2:2:end))
  1
 2
  3
 4
 5
 6
>> fprintf('%3d%3d\n',x(1:2:end),x(2:2:end))
  1 2
 3 4
 5 6
```
## **Esercizi**

• Quale comando si deve usare per ottenere la seguente stampa?

- $x=1.00$  |  $log(x)=0.00$
- $x=1.25$  |  $log(x)=0.22$
- $x=1.50$  |  $log(x)=0.41$
- $x=1.75$  |  $log(x)=0.56$
- $x=2.00$  |  $log(x)=0.69$

• E se volessimo memorizzare i risultati dello script di bisezione su un file di testo?

# Scrittura su file

Per scrivere su file un insieme di dati di output con un certo formato si utilizzano i comandi fopen, fprintf e fclose:

```
fid = fopen('nomefile','W')
```
dove **fid** è una variabile che identifica il file, **nomefile** definisce il nome del file che è aperto in scrittura (parametro ' $w'$ )

```
fprintf(fid,formato,variabili)
fclose(fid)
```
fclose chiude il file identificato da fid.

### Script MATLAB: Metodo di Bisezione usando il ciclo while

.

.

.

```
eps = input('inserire la precisione richiesta per la soluzione, eps = ')
if isempty(eps)
   % se non viene data la precisione,
   % si fissa eps = .5*10^{\degree}-5
    eps = .5*10^{\degree} - 5;end
% I passo
xn = (a0+b0)/2;err1 = abs(xn-a0); err2 = abs(f(xn));a = a0; b = b0; iter = 0;
iter = 1;
```

```
% si cerca la soluzione con una certa precisione
while (err1>eps)
   if (f(a)*f(xn) < 0)b = xn;elseif (f(xn)*f(b) < 0)
       a = xn:
   end
   xv = xn;xn = (a+b)/2;iter = iter+1;
   err1 = abs(xn-xv);err2 = abs(f(xn));fprintf('%3d\t %15.15f\t %15.15f\t %15.15f\t %6.15f\t %6.15f\n', ...
    [iter a b xn err1 err2])
```
end
### Script MATLAB: Metodo di Bisezione

usando un ciclo while con doppio criterio di arresto

```
eps = input('inserire la precisione richiesta per la soluzione, eps = ')
if isempty(eps)
```

```
% se non viene data la precisione,
    % si fissa eps = .5*10^{\degree}-5
    eps = .5*10^- - 5;end
```
.

.

.

```
% I passo
xn = (a0+b0)/2;err1 = abs(xn-a0); err2 = abs(f(xn));a = a0; b = b0; iter=1;
```

```
% si cerca la soluzione tale che l'errore tra due approssimazioni
% successive abbia una certa precisione oppure che la funzione
% assuma un valore abbastanza prossimo a 0
figure, hold on
fprintf('iter\t a_n\t b_n\t ,x_n\t e_n=|x_n-x_(n-1))|\t f(x_n)\n')
while (err1>eps) & (err2>eps)
    if (f(a)*f(xn) < 0)b = xn;elseif (f(xn)*f(b) < 0)
       a = xn;
   end
   xv = xn;xn = (a+b)/2;iter = iter+1;
   err1 = abs(xn-xv);err2 = abs(f(xn));fprintf('%3d\t %15.15f\t %15.15f %15.15f %6.15f\f %6.15f\n',...
    [iter a b xn err1 err2])
   % costruisce il grafico dell'errore iterazione dopo iterazione
   plot(iter,err1,'*')
end
```
# Function files

- Matlab permette di definire nuove funzioni.
- I comandi che definiscono la funzione devono essere inseriti in un file con estensione .m
- La prima linea del file definisce la sintassi della funzione

function [outputs]=myfunc(inputs)

Nota. Il nome con cui viene richiamata la funzione dal Command Window è quello del file in cui è memorizzata. Per questo è consigliato chiamare il file in cui si memorizza la funzione con il nome della funzione

#### function [outputs] = myfunc(inputs)

 $outputs =$  elenco delle variabili che si richiedono in output separate da virgole. Se non si richiede alcuna variabile di output le parentesi [] prima del comando function si possono omettere

 $inputs$  = elenco delle variabili di input separate da virgole

 $myfunc = nome$  della funzione

## Function files

- Le variabili di input e di output possono essere variabili semplici, vettori, matrici o altre strutture dati.
- Il nome della funzione deve sempre iniziare con una lettera dello alfabeto, può contenere numeri e simboli ma non può contenere spazi.
- Una funzione può essere chiamata dal **Command window** oppure all'interno di uno script o di un' altra funzione.
- · la directory in sui è stata salvata la funzione deve essere inclusa nel **path** a meno che la **current directory** non sia la cartella che contiene la funzione
- Una funzione può contenere un' altra funzione (sotto-funzioni), mentre uno script può solo richiamare funzioni memorizzate in altri file con estensione .m. Una sotto-funzione può essere richiamata solo dalla funzione all'interno della quale è definita.
- Dopo la prima riga di comando, si possono scrivere dei **commenti** alla funzione. Per esempio, si può descrivere cosa fa la funzione, le variabili di input richieste e quelle di output restituite. Tali commenti vanno preceduti ad ogni riga dal simbolo % e vengono visualizzati come help della funzione

### Esempio

Definire la funzione stat che calcoli la media e la deviazione standard di un vettore x.

File stat.m (nome del file in cui si memorizza la funzione)

———————————————————————–

———————————————————————–

function  $[mean, stdev] = stat(x)$ 

% Calcola la media (mean) e la deviazione standard (stdev) degli

% elementi del vettore x

 $n =$ length $(x)$ ;

 $mean = sum(x)/n;$ 

stdev =  $sqrt(sum((x-mean).^2)/n);$ 

Dal Command Window

 $>>x=rand(50,1);$  $\geq$  [mean, stdev] = stat(x);

mean e stdev sono ora due variabili contenute nel Workspace.

La funzione stat può essere richiamata da un altro script o funzione.

### Esempio

E' buona norma controllare le variabili in input. Ad esempio, nella funzione stat dovremmo assicurarci che x sia un vettore

```
function [mean, stdev] = stat(x)% Calcola la media (mean) e la deviazione standard (stdev) degli
% elementi del vettore x
[m, n] = size(x);if m>1 & n>1
  error('x deve essere un vettore')
end
mean = sum(x)/n;stdev = sqrt(\text{sum}((x-mean).^2)/n);
```
# Esercizio 1

Trasformare lo script relativo al metodo di Bisezione in una funzione avente i seguenti parametri di input e output

function  $[xn, err1, err2, iter] = bisezione(f, a, b,eps)$ 

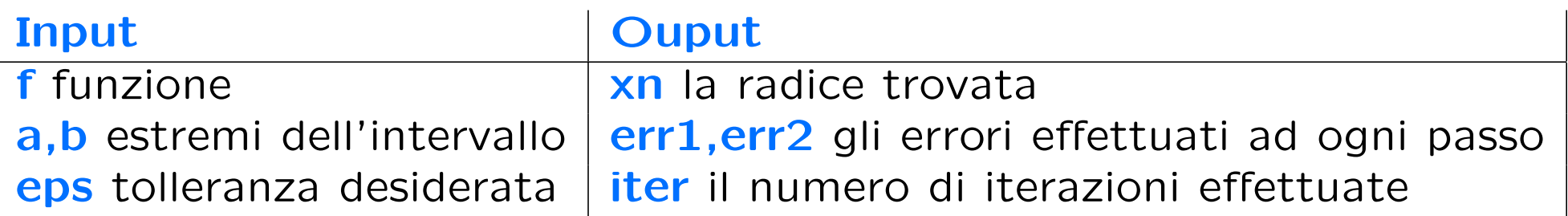

- usare un ciclo while con doppio criterio di arresto: il ciclo continua fin quando uno dei due errori (err1, err2) non raggiunge la precisione richiesta
- scrivere uno script che richiami la funzione **bisezione** implementata.

### Metodo di Newton-Raphson: algoritmo

Ad ogni iterazione  $k = 1, 2, ...$  la nuova approssimazione  $x_k$  è data dall'intersezione tra la retta  $t_{k-1}$ , tangente a  $f(x)$  nel punto  $(x_{k-1}, f(x_{k-1}))$ e  $y=0$ .  $t_{k-1}$  →  $y=f(x_{k-1})+f'(x_{k-1})(x-x_{k-1})$ 

$$
f(x_{k-1}) + f'(x_{k-1})(x_k - x_{k-1}) = 0
$$

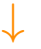

**Algorithmo:** 
$$
\begin{cases} x_0 & \text{data} \\ x_k = x_{k-1} - \frac{f(x_{k-1})}{f'(x_{k-1})}, & k = 1, 2, ... \end{cases}
$$

### Metodo di Newton-Raphson: convergenza

Ipotesi di applicabilità :

- è stato separato un intervallo  $I = [a, b]$  in cui c'è un'unica radice  $\xi$ ;
- f, f', f'' sono continue in  $I: f \in C^2[a, b]$ ;
- $f'(x) \neq 0$  per  $x \in [a, b]$ .
- $\Rightarrow$  esiste un intorno  $J \subseteq I$  di  $\xi$  tale che, se  $x_0 \in J$ , la successione delle approssimazioni  $\{x_k\}$  converge a  $\xi$ .

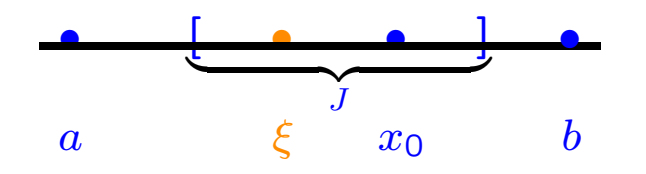

Se  $f(x) \in C^{3}[a, b]$  la convergenza è almeno quadratica

### Metodo di Newton-Raphson

 $f(L) = L - \frac{a_g T^2}{2\pi}$  $\overline{2\pi}$ tanh  $\left(\frac{2\pi d}{L}\right)$ L  $\setminus$ 

Si osserva che

• 
$$
f'(L) = 1 + \frac{a_g T^2 d}{L^2} \frac{1}{\cosh^2(\frac{2\pi d}{L})} \neq 0 \quad \forall L \neq 0.
$$

Inoltre  $f'$  è una funzione continua nello stesso dominio ed in particolare nell'intervallo  $I$  in cui è stata isolata la radice positiva di  $f$ .

• 
$$
f''(L) = a_g T^2 d \left( -\frac{2}{L^3 \cosh^2(\frac{2\pi d}{L})} + \frac{2\pi d}{L^4} \frac{\sinh(\frac{4\pi d}{L})}{\cosh^4(\frac{2\pi d}{L})} \right)
$$

è una funzione continua nel dominio di esistenza di  $f$ .

Inoltre è strettamente negativa nell'intervallo  $I$ .

Scegliamo  $x_0 = b = 0.6 \cdot 10^6$  come approssimazione iniziale della soluzione.

Calcoliamo ora il punto  $x_1$  tale che

$$
x_1 = x_0 - \frac{f(x_0)}{f'(x_0)}
$$

cioè

$$
x_1 = 0.6 \cdot 10^6 - \frac{57863.27995127568}{1.90250514141390} = 569585.74319106806.
$$

L'errore  $e_1 = |x_1 - x_0| = 30414.25681 > 0.5 \cdot 10^{-5}$ .

Calcoliamo ora il punto  $x_2$  tale che

$$
x_2 = x_1 - \frac{f(x_1)}{f'(x_1)}
$$

cioè

 $x_2 = 569585.74319106806 -$ −1462.944269931060 2.001268296457646  $= 570316.7517582455.$  L'errore  $e_2 = |x_2 - x_1| = 731.008567177457730 > 0.5 \cdot 10^{-5}$ .

L'approssimazione ottenuta non ha ancora la precisione richiesta, quindi calcoliamo il punto  $x_3$  tale che

$$
x_3 = x_2 - \frac{f(x_2)}{f'(x_2)}
$$

cioè

$$
x_3 = 570316.7517582455 - \frac{-0.93634280480910}{1.99870815060183} = 570317.2202322469.
$$

L'errore  $e_3 = |x_3 - x_2| = 0.468474001390859 > 0.5 \cdot 10^{-5}$ .

$$
x_4 = x_3 - \frac{f(x_3)}{f'(x_3)}
$$
  
cioè  

$$
x_4 = 570317.2202322469 - \frac{-3.834720700979233 \cdot 10^{-7}}{1.998706513054914} =
$$

 $= 570317.220232438760000.$ 

L'errore  $e_4 = |x_4 - x_3| = 1.918601193287788 \cdot 10^{-7} < 0.5 \cdot 10^{-5}$ .

#### Riassumendo

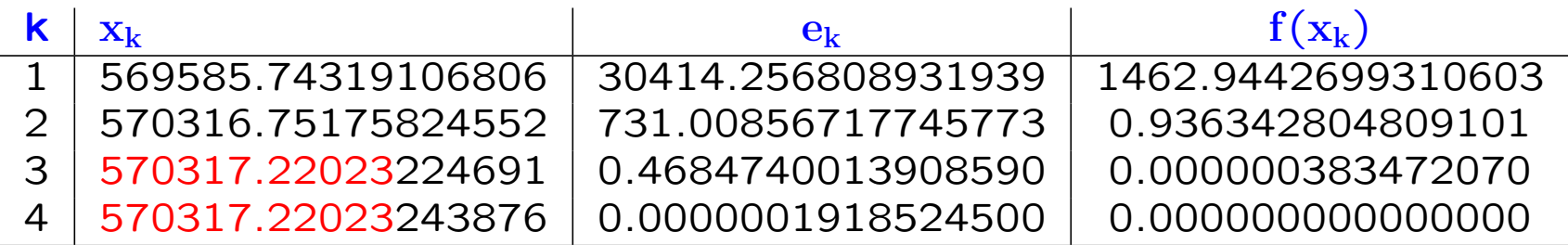

Dopo 4 iterazioni è stata raggiunta la precisione  $\varepsilon$  richiesta per l'errore!

Dopo 3 iterazioni il valore di  $f$  nell'approssimazione alla terza iterazione è molto più piccolo di  $\varepsilon!$ 

### Metodo di Newton-Raphson: convergenza

Ipotesi di applicabilità :

- $f(a)f(b) < 0$
- f, f', f'' sono continue in  $I: f \in C^2[a, b]$ ;
- $f'(x) \neq 0$  per  $x \in [a, b]$ ;
- $f''(x) \neq 0$  per  $x \in [a, b]$  e  $x_0$  è l'estremo di Fourier di  $[a, b]$ .

### $\Rightarrow$  1) esiste un'unica radice  $\xi \in [a, b]$ ; 2) la successione delle approssimazioni

$$
\left\{ x_k = x_{k-1} - \frac{f(x_{k-1})}{f'(x_{k-1})} \right\} \qquad k = 1, 2, \dots
$$

 $\epsilon$  monotona e converge a  $\xi$ ; 3) se  $f \in C^3[a, b]$ , la convergenza è quadratica. Poichè

 $f''(a) < 0$  e  $f''(b) < 0$  mentre  $f(a) < 0$  e  $f(b) > 0$ ,

a è l'estremo di Fourier dell'intervallo  $I=[0.5\cdot 10^6, 0.6\cdot 10^6]$ 

e quindi può essere scelto come approssimazione iniziale della soluzione, cioè  $x_0 = a = 0.5 \cdot 10^6$ :

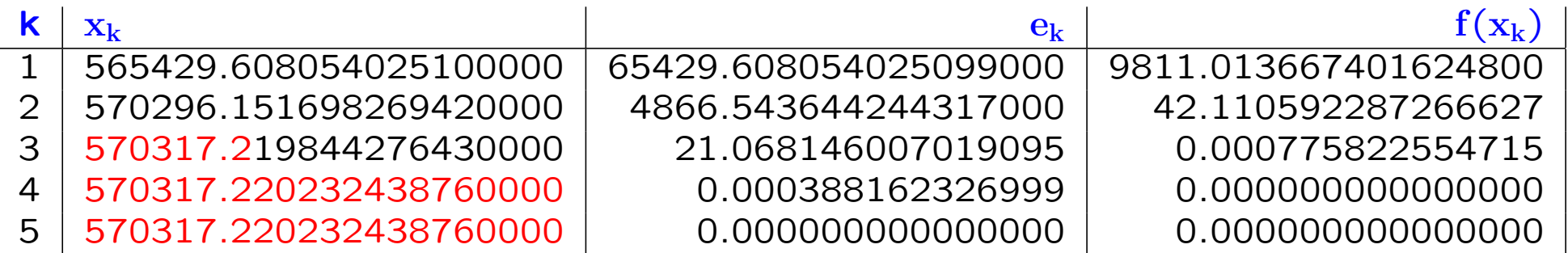

# Esercizio 2

Implementare il metodo di Newton-Raphson utilizzando un ciclo for con un numero fissato di iterazioni da richiedere come parametro di input. Se al passo  $k$  si ottiene la precisione richiesta, usare il comando break per interrompere l'esecuzione del ciclo.

function  $[xn, err1, err2, iter] = newton(f, df, x0,eps, n\_iter)$ 

### Esercizio 3

Restituire come output un vettore X contenente le approssimazioni  $x_n$ , ottenute ad ogni passo, e un vettore E contenente l'errore  $e_n =$  $|x_n - x_{n-1}|$  tra due approssimazioni successive ; al generico passo n avremo quindi

 $x(n) = x_n;$  $err1(n) = abs(x(n) - x(n-1))$ 

Prestare attenzione agli indici! Il vettore finale x conterrà gli elementi della successione delle approssimazioni.

### Istruzione break

break: arresta l' esecuzione dei cicli for o while

(non pu`o essere utilizzata all'esterno di un ciclo)

```
X = \text{rand}(10, 1);
Y=[];
for i = 1:10if X(i) >= 0.7
        break,
    else Y(i)=1/(0.7-X(i));end
end
```
E' particolarmente utile nel caso di cicli for in quanto permette di interrompere il ciclo anche prima che tutte le iterazioni prefissate siano state eseguite. L'istruzione **break** può essere usata nello script del metodo di Newton-Raphson in alternativa al ciclo while.

### Metodo delle secanti

$$
\begin{cases} x_0, x_1 \quad \text{dati} \\ x_k = x_{k-1} - f(x_{k-1}) \frac{x_{k-1} - x_{k-2}}{f(x_{k-1}) - f(x_{k-2})}, \ k = 2, \dots \end{cases}
$$

#### Vantaggi:

- si può usare quando non si conosce la derivata di  $f(x)$  o quando  $f(x)$  è nota per punti
- ad ogni passo richiede una sola valutazione funzionale

Svantaggi:

- servono due approssimazioni iniziali  $x_0$  e  $x_1$
- la scelta di  $x_0$  e  $x_1$  deve essere "accurata"

### Metodo delle secanti: convergenza

Ipotesi di applicabilità :

- $\bullet$  è stato separato un intervallo  $I = [a, b]$  simmetrico intorno alla radice ξ;
- f, f', f'' sono continue in I:  $f \in C^2[a,b]$ ;
- $f'(x) \neq 0$  per  $x \in [a, b]$ .

 $\Rightarrow$  esiste un intorno  $J \subseteq I$  di  $\xi$  tale che, se  $x_0, x_1 \in J$ , la successione delle approssimazioni  $\{x_k\}$  converge a  $\xi$  con convergenza superlineare, cioè  $2 > p > 1$ .

Se  $f''(x) \neq 0$  in *I*, l'ordine di convergenza è

$$
p = \frac{1 + \sqrt{5}}{2} \Rightarrow E = p \simeq 1.62
$$

### Metodo delle secanti

La continuità di  $f, f' \in f'' \in f'(L) \neq 0 \quad \forall L \in I$ , assicura la convergenza del motodo delle secanti.

Si scelgono gli estremi dell'intervallo  $I$  come punti iniziali, cioè  $x_1 = a = 0.5 \cdot 10^6$  e  $x_2 = 0.6 \cdot 10^6$ ,

e si calcola il punto

$$
x_3 = x_2 - f(x_2) \frac{x_2 - x_1}{f(x_2) - f(x_1)} =
$$

 $= 0.6 \cdot 10^{6}$  –  $57863.27995127568 \cdot 0.1 \cdot 10^6$ 57863.27995127568 + 150396.8359693979 =

 $= 572215.86106611218$ 

L'errore  $e_3 = |x_3 - x_2| = 27784.138933887822 > \epsilon = 0.5 \cdot 10^{-5}$ 

Calcoliamo il punto

$$
x_4 = x_3 - f(x_3) \frac{x_3 - x_2}{f(x_3) - f(x_2)} =
$$

= 572215.86106611218 − 3788.546320179361 · (−27784.138933887822) 3788.546320179361 − 57863.27995127568 =

= 570269.26807805535

Continuando si ottiene la seguente tabella

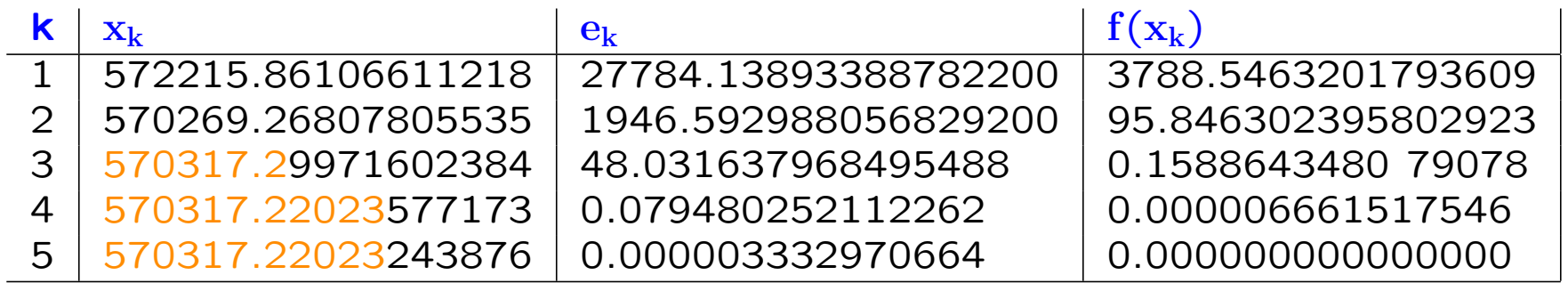

Il metodo converge dopo 5 iterazioni

(Oss: la  $f(x_5)$ ) è zero rispetto alla precisione di macchina.)

## Esercizio 4

Scrivere la *funzione metodo secanti* che implementi il metodo delle secanti con i seguenti parametri di input e output

```
function [xn, err1, err2, iter] = metodo\_secanti(f, a, b, x0, x1,eps)
```
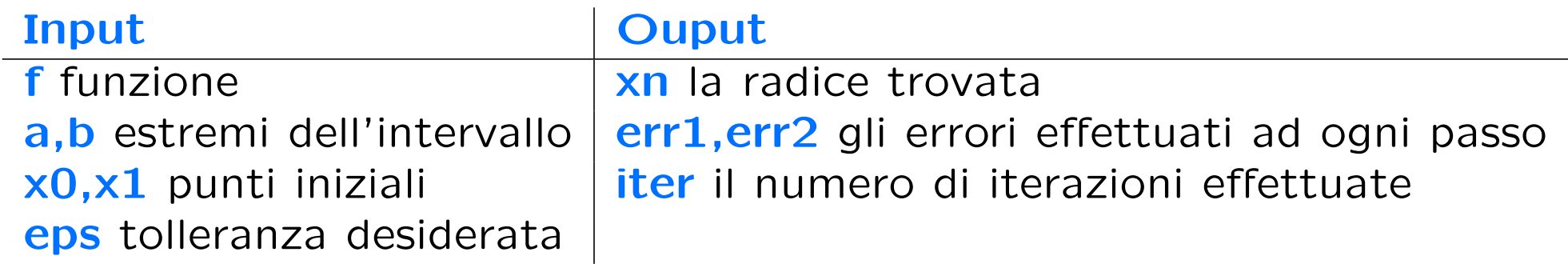

• se i punti iniziali non sono assegnati, usare gli estremi dell'intervallo

- usare un ciclo while con il doppio controllo sull'errore o un ciclo for
- aggiungere i commenti dopo la dichiarazione della funzione
- stampare il valore della radice e gli errori ad ogni passo
- scrivere uno script che richiami la funzione metodo secanti implementata

## Esercizio

Confrontare le approssimazioni della radice positiva di  $f$  nell'intervallo  $I = [25133, 570502]$ , usando il metodo di bisezione, di Newton-Raphson e delle secanti, con i risultati delle tabelle precedenti, eventualmente usando le routine Matlab riportate di seguito.

### Metodo di Bisezione

#### $I = [25133, 570502]$

Si osserva facilmente che il metodo converge alla soluzione con la precisione richiesta dopo 36 iterazioni

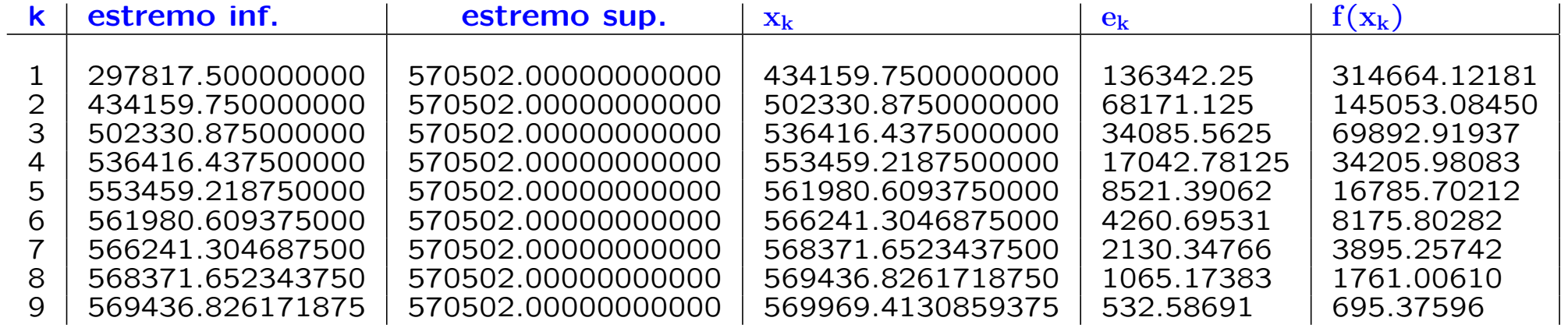

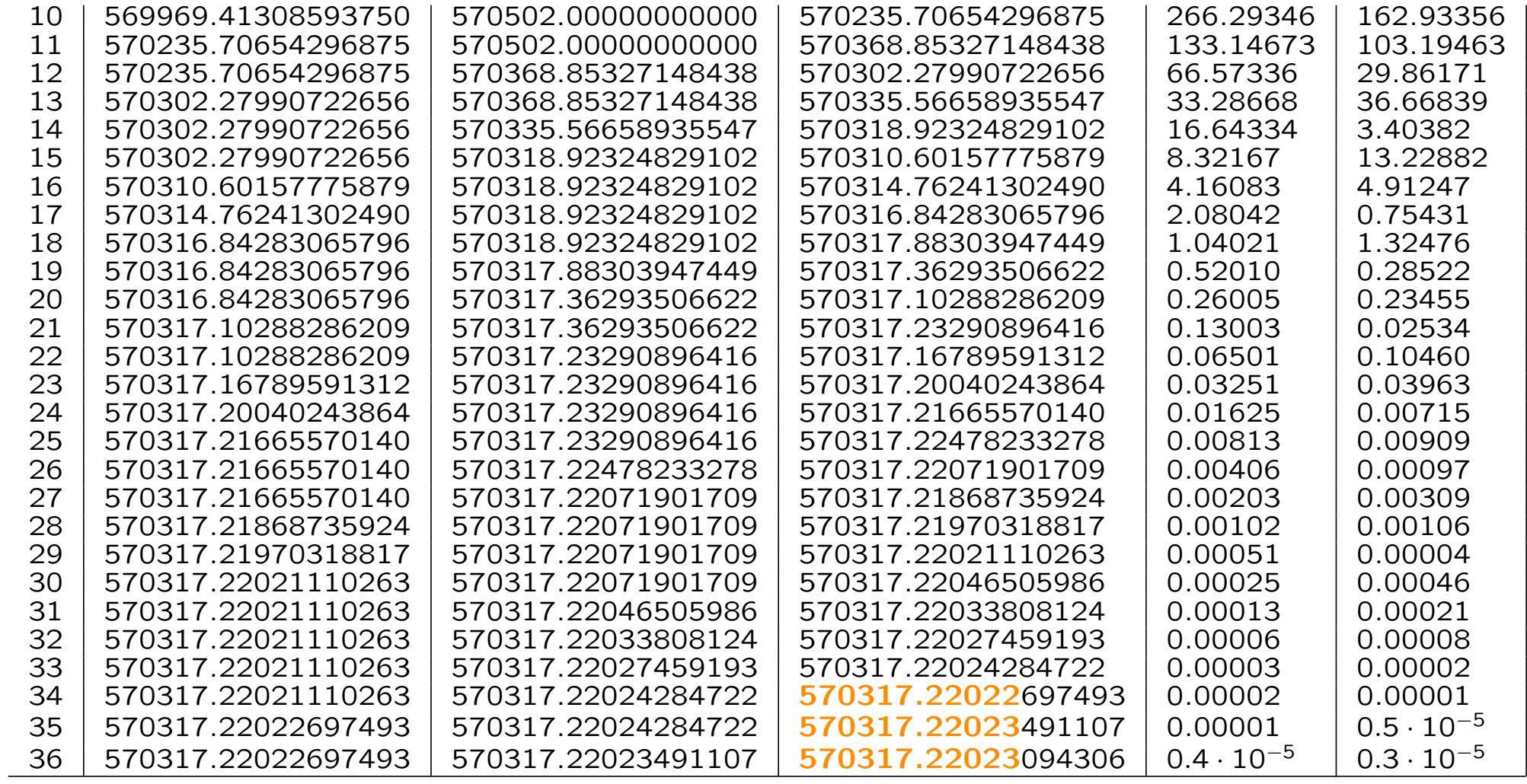

### Metodo di Newton-Raphson

 $I = [25133, 570502]$ 

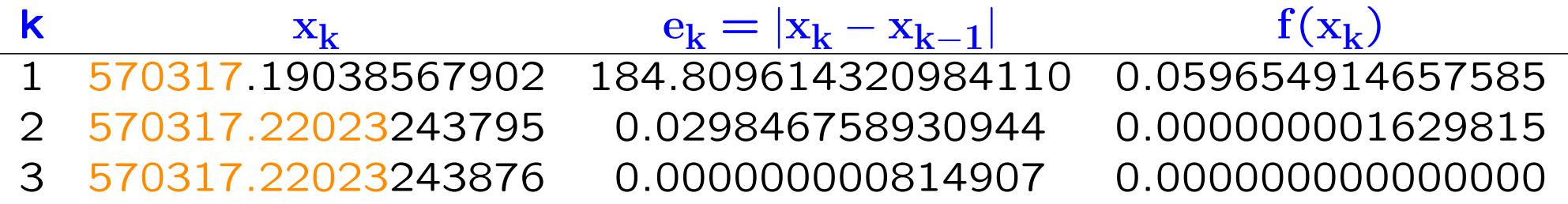

## Metodo delle secanti

#### $I = [25133, 570502]$

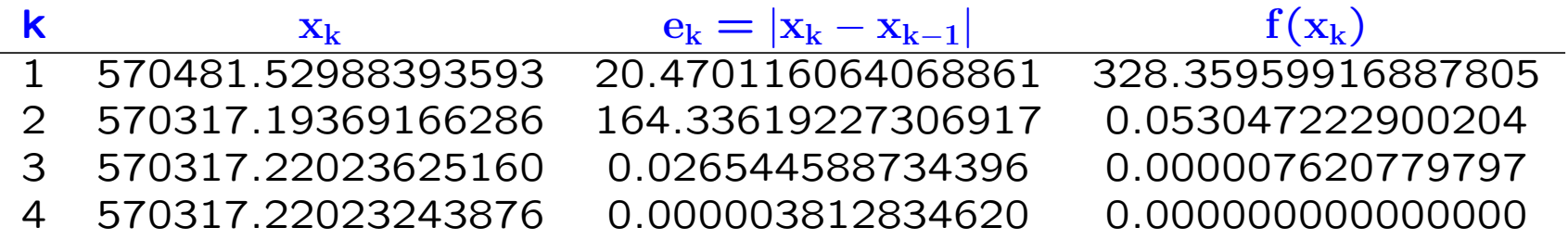

# Esercizio 5

Data l'equazione non lineare  $f(x) = (x^3 - 3x + 2)e^x$  scrivere lo script esercizio finale.m. In particolare

• disegnare in rosso il grafico della funzione  $f$ ; usare i comandi per aggiungere il titolo, le etichette agli assi;

• richiamare le funzioni che implementano i metodi di bisezione, Newton-Raphson e il metodo delle secanti per trovare una radice di f nell'intervallo  $I = [-3, 1.5]$  con un'approsimazione di 10<sup>-5</sup>;

• per ogni metodo creare la seguente tabella (introdurre il comando fprintf nella funzione relativa al metodo)

n iter xn err1 f(xn)

• riportare sul grafico di  $f$  le radici ottenute con i tre metodi; usare il comando legend per identificare le tre radici relative ai tre metodi;

• stampare per ogni metodo il numero finale di iterazioni effettuate e l'errore di troncamento finale err1;

• visualizzare un messaggio che dica qual è il metodo che converge più velocemente.

### Esercizio 5 - output tabelle

#### Bisezione

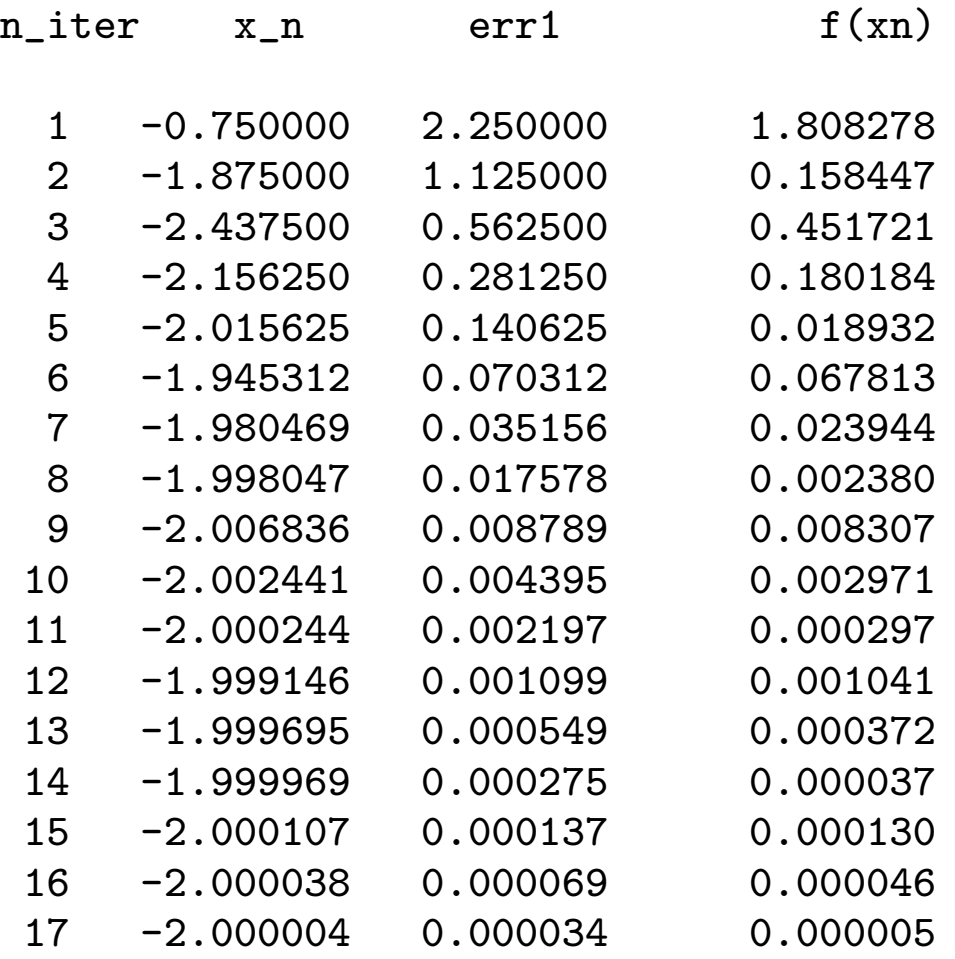

### Newton-Raphson

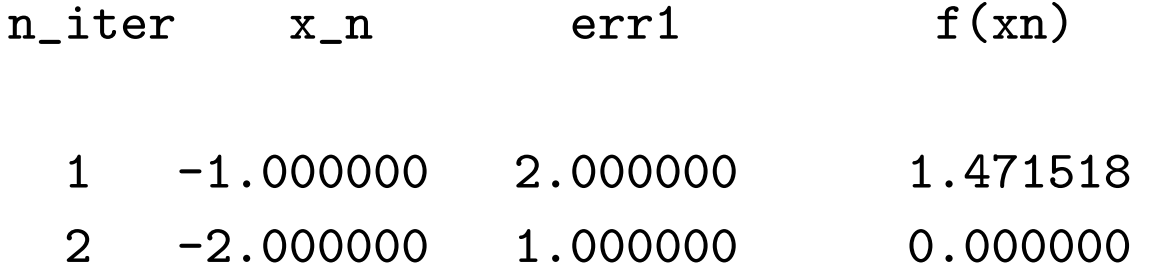

#### Secanti

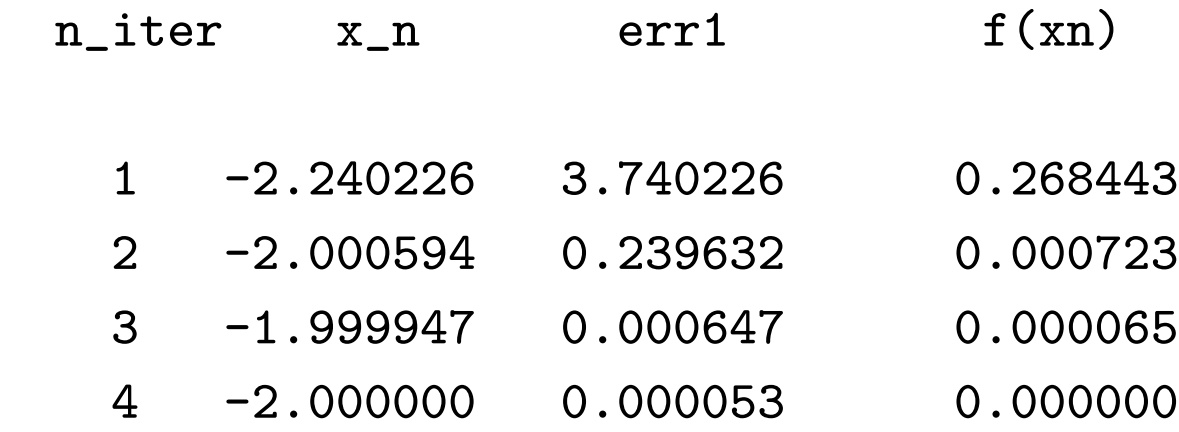
## Esercizio 6

Usare la funzione di Matlab fzero (guardare l'help) per trovare la radice della funzione  $f$  definita nell'esercizio 5.